## Министерство науки и высшего образования Российской Федерации Федеральное государственное бюджетное образовательное учреждение высшего образования «Владимирский государственный университет имени Александра Григорьевича и Николая Григорьевича Столетовых»  $(BJITY)$

Педагогический институт

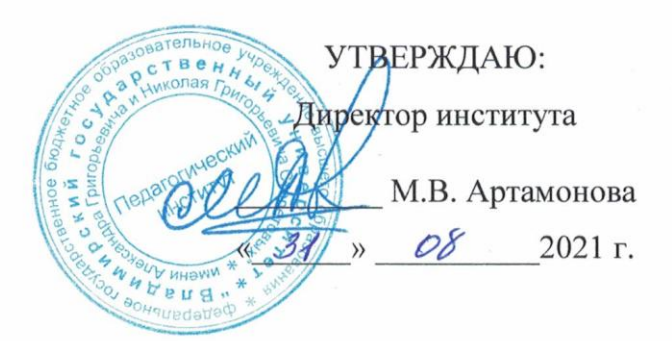

# РАБОЧАЯ ПРОГРАММА ДИСЦИПЛИНЫ ДИНАМИЧЕСКИЕ ОБРАЗОВАТЕЛЬНЫЕ СРЕДЫ ПО МАТЕМАТИКЕ

направление подготовки / специальность

44.03.05 - Педагогическое образование (с двумя профилями подготовки)

направленность (профиль) подготовки Математика. Информатика

г. Владимир

2021

## **1. ЦЕЛИ ОСВОЕНИЯ ДИСЦИПЛИНЫ**

Целью освоения дисциплины «Динамические образовательные среды по математике» является формирование системы компетенций в области использования цифровых технологий в образовательной деятельности при обучении математики. К задачам дисциплины относятся формирование у студентов представления о современных информационных технологиях обучения математике, психолого-педагогических аспектах применения цифровых технологий в образовании; развитие навыков использования цифровых технологий в образовательной среде при обучении математике.

## **2. МЕСТО ДИСЦИПЛИНЫ В СТРУКТУРЕ ОПОП**

Дисциплина «Динамические образовательные среды по математике» относится к части учебного формируемой участниками образовательных отношений учебного плана по подготовки «Педагогическое образование».

## **3. ПЛАНИРУЕМЫЕ РЕЗУЛЬТАТЫ ОБУЧЕНИЯ ПО ДИСЦИПЛИНЕ**

Планируемые результаты обучения по дисциплине, соотнесенные с планируемыми результатами освоения ОПОП (компетенциями и индикаторами достижения компетенций)

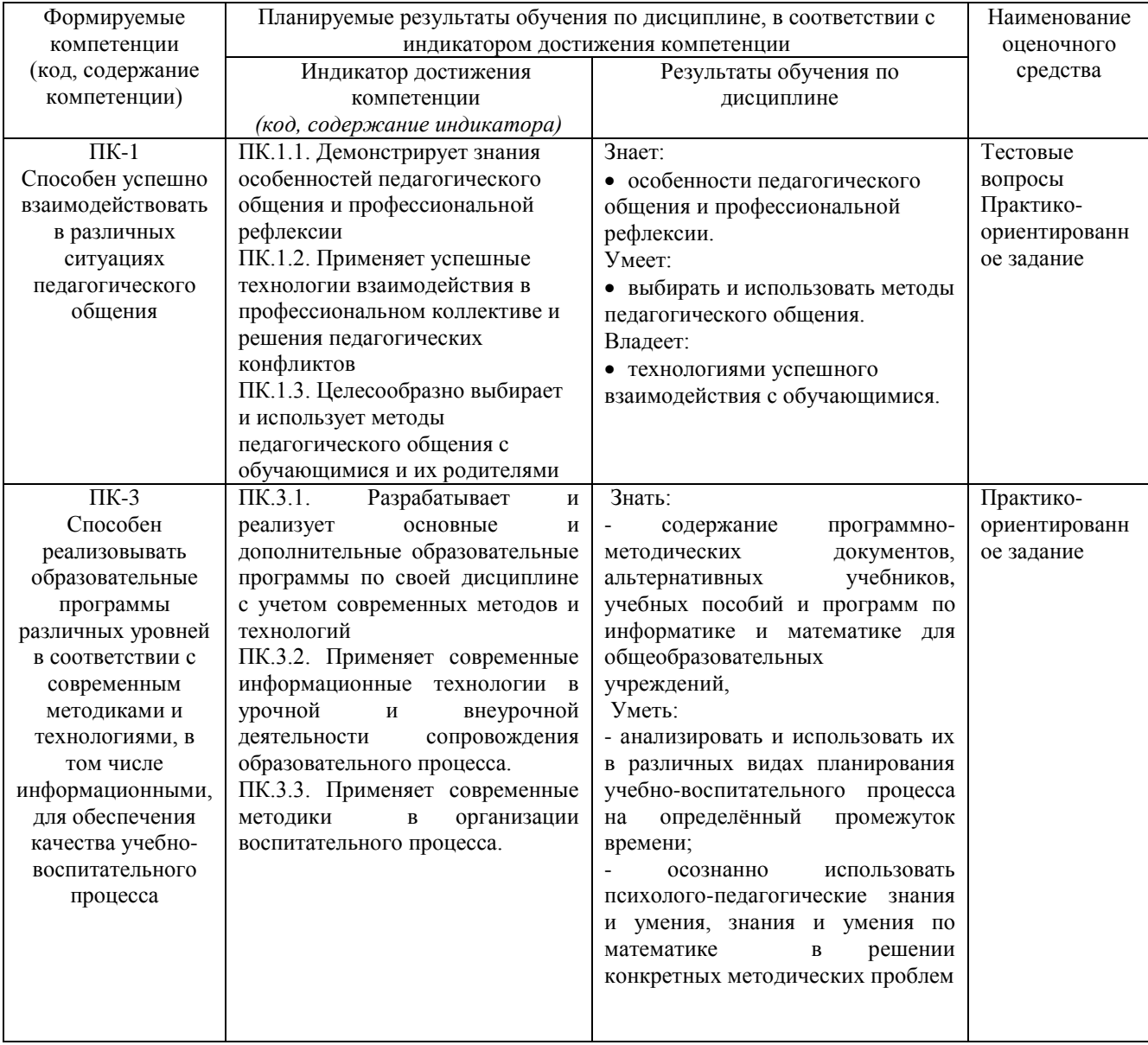

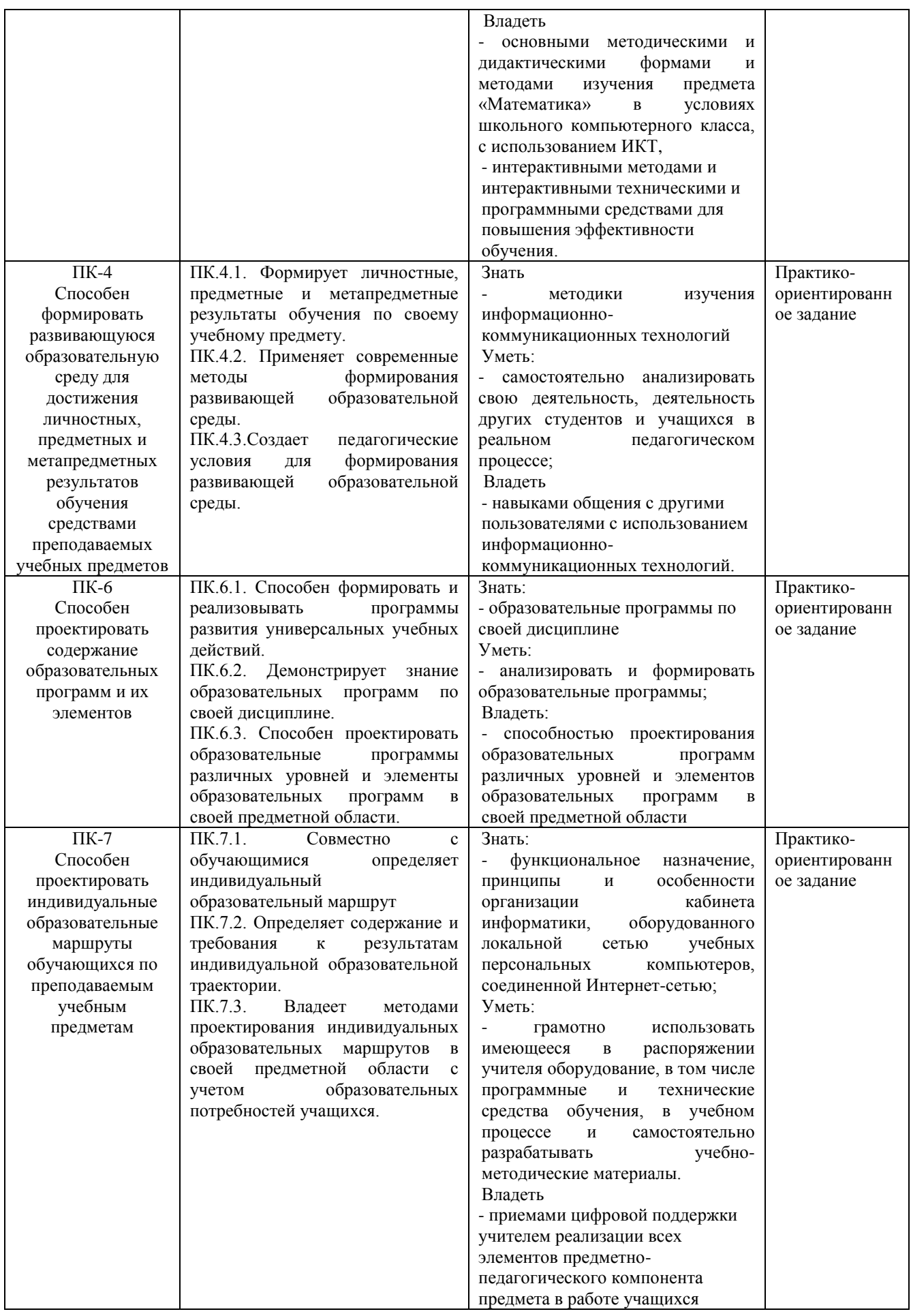

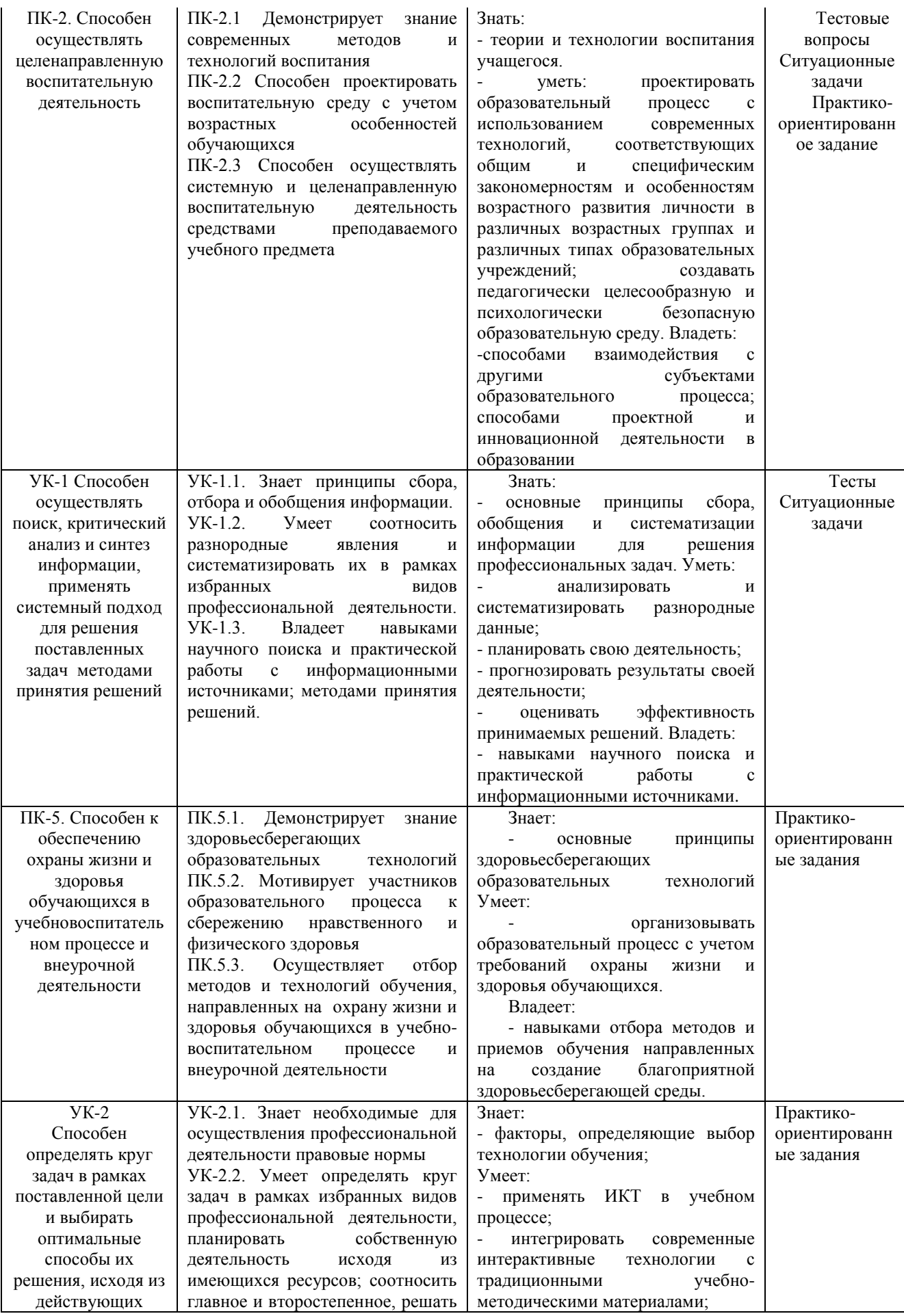

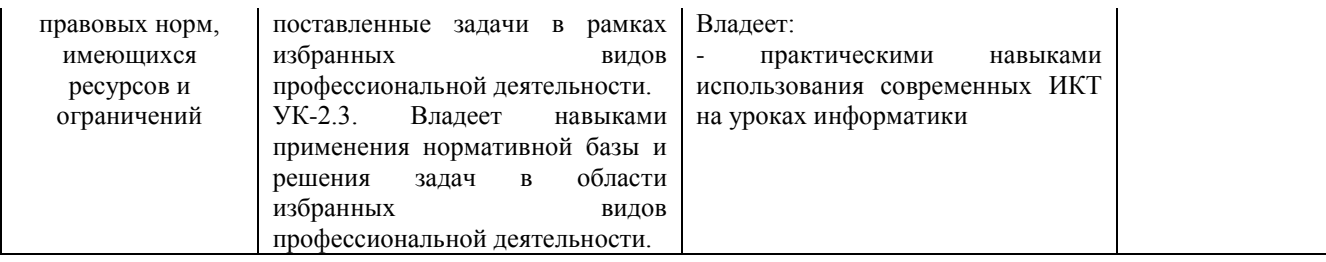

# **4. ОБЪЕМ И СТРУКТУРА ДИСЦИПЛИНЫ**

Трудоемкость дисциплины составляет 4 зачетных единиц, 144 часов.

#### **Тематический план форма обучения – очная**

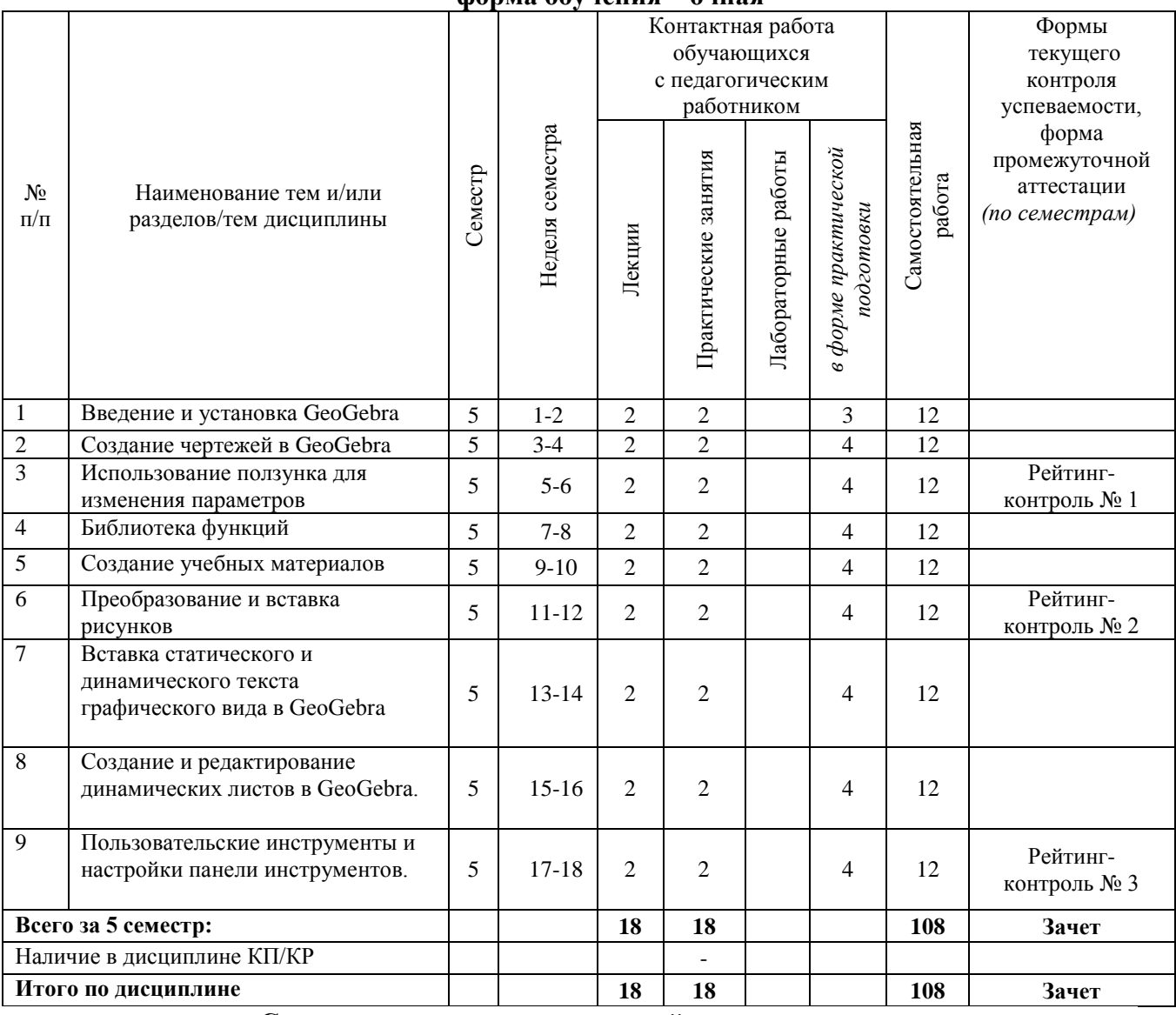

## **Содержание лекционных занятий по дисциплине**

## **Тема 1. Введение и установка GeoGebra.**

Справочная информация об GeoGebra. Пользовательский интерфейс GeoGebra. Установка GeoGebra. Основы использования Geogebra. Работа с инструментами геометрии GeoGebra.

## **Тема 2**. **Создание чертежей в GeoGebra.**

Рисование изображений в GeoGebra. Чертежи, построения и тестовые рисунки. Свойства объектов в GeoGebra. Графическая панель Настройка Стилей. Диалоговое окно настроек.

Построение прямоугольника, квадрата, треугольника, правильного шестиугольника. Построение касательных к окружности.

## **Тема 3. Использование ползунка для изменения параметров уравнений.**

Параметры квадратного трехчлена. Использование ползунка для изменения параметров. Параметры линейного уравнения.

### **Тема 4. Библиотека функций.**

Библиотека функций – представление абсолютной величины. Библиотека функций – суперпозиция синусоидальных волн. Введение производных – функция наклонной.

## **Тема 5. Создание учебных материалов.**

Изучение многочленов. Экспорт изображения в буфер обмена. Вставка изображений в текстовом редакторе.

## **Тема 6. Преобразование и вставка рисунков**

Изучение симметрии с GeoGebra. Изменение размеров, отражение и искажение изображения. Изучение свойств отражения. Перевод картинок. Вращение многоугольников. Координаты отраженных точек.

## **Тема 7. Вставка статического и динамического текста графического вида в GeoGebra**

Вставка текста в графическом виде. Вставка статистического текста. Вставка динамического текста. Визуализация системы линейных уравнений. Визуализация суммы углов в треугольнике. визуализация формулы бинома Ньютона.

## **Тема 8. Создание и редактирование динамических листов в GeoGebra.**

Динамические листы и интерактивные учебные материалы. GeoGebraTube. Динамическая таблица. Создание динамических листов. Экспорт динамического рабочего листа в файл HTML. Редактирование динамических листов. Функциональность. Пользовательский интерфейс. Файлы. Правила разработки динамических листов.

## **Тема 9. Пользовательские инструменты и настройки панели инструментов.**

Визуализация теоремы Пифагора. Создание пользовательских инструментов. Сохранение и импорт пользовательских инструментов. Создание инструмента «Квадрат». Спираль Фибоначчи. Настройка панели инструментов.

## **Содержание практических занятий по дисциплине**

## **Тема 1. Введение и установка GeoGebra.**

Интерфейс программы «GeoGebra». Сохранение и открытие файлов GeoGebra.

#### **Тема 2**. **Создание чертежей в GeoGebra.**

Панель Навигации и Протокол Построения. Построение треугольника, вписанного в окружность. Визуализация теоремы Фалеса.

#### **Тема 3. Использование ползунка для изменения параметров уравнений.**

Параметры квадратного трехчлена. Использование ползунка для изменения параметров. Параметры линейного уравнения.

## **Тема 4. Библиотека функций.**

Библиотека функций – представление абсолютной величины. Библиотека функций – суперпозиция синусоидальных волн. Введение производных – функция наклонной.

#### **Тема 5. Создание учебных материалов.**

Создание дидактической игры «Функция Domino». Создание игры «Геометрические иллюстрации для памяти»

## **Тема 6. Преобразование и вставка картинок в графическом виде**

Изучение симметрии с GeoGebra. Изменение размеров, отражение и искажение изображения. Изучение свойств отражения. Перевод картинок. Вращение многоугольников. Координаты отраженных точек.

#### **Тема 7. Вставка статического и динамического текста графического вида в GeoGebra**

Вставка текста в графическом виде. Вставка статистического текста. Вставка динамического текста. Визуализация системы линейных уравнений. Визуализация суммы углов в треугольнике. визуализация формулы бинома Ньютона.

## **Тема 8. Создание и редактирование динамических листов в GeoGebra.**

## **Тема 9. Пользовательские инструменты и настройки панели инструментов.**

Построение центра окружности. Ортоцентр треугольника. Визуализация сложения целых чисел на числовой прямой. Анимация конструкций. Условное форматирование установка флажков.

## **5. ОЦЕНОЧНЫЕ СРЕДСТВА ДЛЯ ТЕКУЩЕГО КОНТРОЛЯ УСПЕВАЕМОСТИ, ПРОМЕЖУТОЧНОЙ АТТЕСТАЦИИ ПО ИТОГАМ ОСВОЕНИЯ ДИСЦИПЛИНЫ И УЧЕБНО-МЕТОДИЧЕСКОЕ ОБЕСПЕЧЕНИЕ САМОСТОЯТЕЛЬНОЙ РАБОТЫ СТУДЕНТОВ**

## **5.1. Текущий контроль успеваемости**

## **Рейтинг-контроль 1**

Создайте ЭОР для изучения графика квадратичной функции.

#### **Рейтинг-контроль №2**

Построить следующие три "замечательные" точки треугольника: окружности, ортоцентр и центр тяжести. Создайте специальный инструмент для каждой из этих точек. Сохраните ваши собственные инструменты.

#### **Рейтинг-контроль №3**

Создать пользовательский инструмент «Треугольник Серпинского».

## **5.2. Промежуточная аттестация** по итогам освоения дисциплины *(зачет)*

## **Вопросы к зачету**

- 1. Динамическая математическая система GeoGebra. Приведите сравнение характеристик с аналогами.
- 2. Опишите линейные вычисления и элементы векторных пространств в GeoGebra.
- 3. Расскажите о построении графиков и поверхностей.
- 4. Опишите возможности символьных вычислений, решения уравнений в GeoGebra.
- 5. Опишите возможности для оформления текста в GeoGebra.
- 6. Как оформляются формулы в GeoGebra.
- 7. Опишите возможности для разметки таблиц и изображений.
- 8. Компьютерный урок геометрии с использованием GeoGebra.
- 9. Опишите приемы использования интерактивных геометрических средств в обучении геометрии.

## **5.3. Самостоятельная работа обучающегося**.

## **Примеры заданий для самостоятельной работы**

1.Постройте призму ABCDEA1B1C1D1E1.

2. В призме, построенной выше найдите точку пересечения ее диагоналей AC1и B1D.

3. Постройте пирамиду SABCDE и ее сечение плоскостью, проходящей через её вершину и точки A и D.

4. Изобразите тетраэдр DABC и постройте сечения этого тетраэдре плоскостью,

проходящей через точку M параллельно плоскости грани ABC, если: а) точки M является серединой ребра AD; б) точка M лежит внутри грани ABD.

5. Изобразите параллелепипед ABCDA1B1C1D1 и постройте его сечение: а) плоскостью ABC1; б) плоскостью ACC1.

6. На ребрах треугольной пирамиды взяты три точки, как показано на рисунках 2а,б,в,г. Постройте сечение пирамиды плоскостью, через три отмеченные точки.

7. Изобразите треугольную пирамиду, отметьте в плоскостях трех ее граней по точке и постройте сечение пирамиды плоскостью, проходящей через эти три точки.

8. Изобразите параллелепипед ABCDA1B1C1D1 и отметьте внутреннюю точку M грани AA1B1B. Постройте сечение параллелепипеда, проходящее через точку M параллельно: а) плоскости основания ABCD; б) грани BB1C1C; в) плоскости BDD1 .

9. Изобразите параллелепипед ABCDA1B1C1D1 и отметьте точки M и N соответственно на ребрах BB1 и CC1 . Постройте точку пересечения: а)прямой MN с плоскостью ABC ; б) прямой AM с плоскостью A1B1C1 .

10.Изобразите параллелепипед ABCDA1B1C1D1 и постройте его сечения плоскостью BKL, где точка K – середина ребра AA1 , а точка L – середина ребра CC1

Фонд оценочных материалов (ФОМ) для проведения аттестации уровня сформированности компетенций обучающихся по дисциплине оформляется отдельным документом.

#### **6. УЧЕБНО-МЕТОДИЧЕСКОЕ И ИНФОРМАЦИОННОЕ ОБЕСПЕЧЕНИЕ ДИСЦИПЛИНЫ 6.1. Книгообеспеченность**

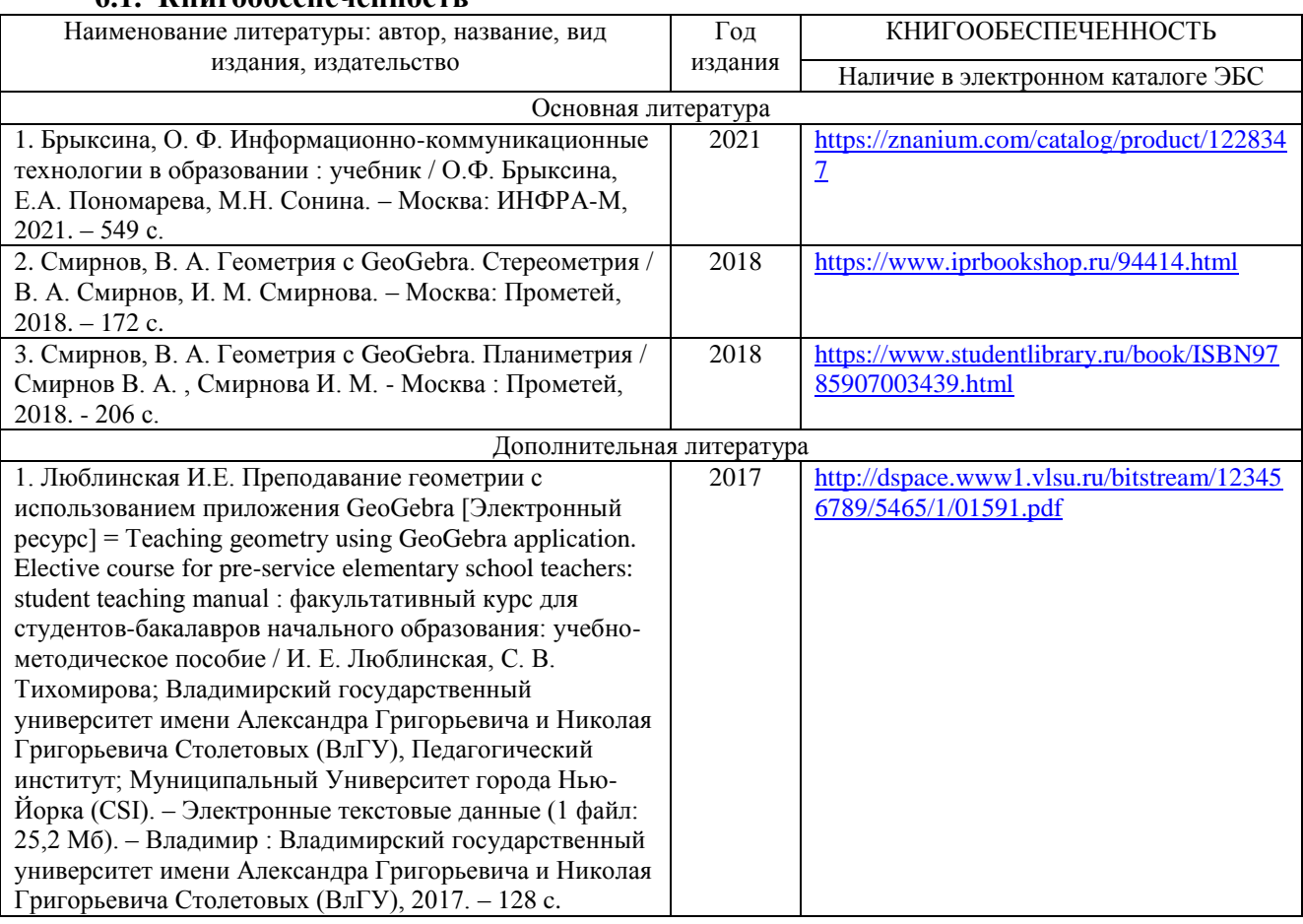

#### **6.2. Периодические издания**

- 1. Журнал «Информатика и образование» https://infojournal.ru/
- 2. Газета «Информатика» (приложение к «1 сентября») 1сентября.рф
- 3. ФЦИОР http:// fcior.ru
- 4. Единая коллекция ЦОР [http://school-collection.edu.ru](http://school-collection.edu.ru/)
- 5. Издательство «БИНОМ. Лаборатория знаний» [http://metodist.lbz.ru](http://metodist.lbz.ru/)
- 6. Сайт автора учебников информатики К.Ю. Полякова [http://kpolyakov.spb.ru](http://kpolyakov.spb.ru/)

6.3. Интернет-ресурсы

- 1. Портал: Компьютерные технологии,<http://ru.wikipedia.org/wiki>.
- 2. Портал ФГОС ВО:<http://fgosvo.ru/>
- 3. Российское образование. Федеральный портал:<http://www.edu.ru/>

## **7. МАТЕРИАЛЬНО-ТЕХНИЧЕСКОЕ ОБЕСПЕЧЕНИЕ УЧЕБНОГО ПРОЦЕССА**

Для реализации данной дисциплины имеются специальные помещения для

проведения занятий лекционного типа, групповых и индивидуальных консультаций, текущего контроля и промежуточной аттестации, а также помещения для самостоятельной работы. Лабораторные работы проводятся в лабораториях кафедры ФМОиИТ Аудит. 226, 241, 242, 243.

Компьютерный класс на основе ЭВМ ПК IntelCore с доступом в сеть Интернет, маркерная и интерактивная доски, переносной ноутбук, наушники, колонки.

Мультимедийный комплекс в составе: Ноутбук с выходом в сеть Интернет, мультимедиа проектор, экран белый матовый, доска маркерная, доска меловая.

Лицензии на Microsoft Windows/Office: Microsoft Open License 61248656/62857078/63848368/64196124 Visual Studio professional: MSDN подписка, Mathcad 14.0 M011: PKG-7518-FN Лицензия на антивирусное ПО: Kaspersky Endpoint Security Standart 1356-161220-101943-827-71

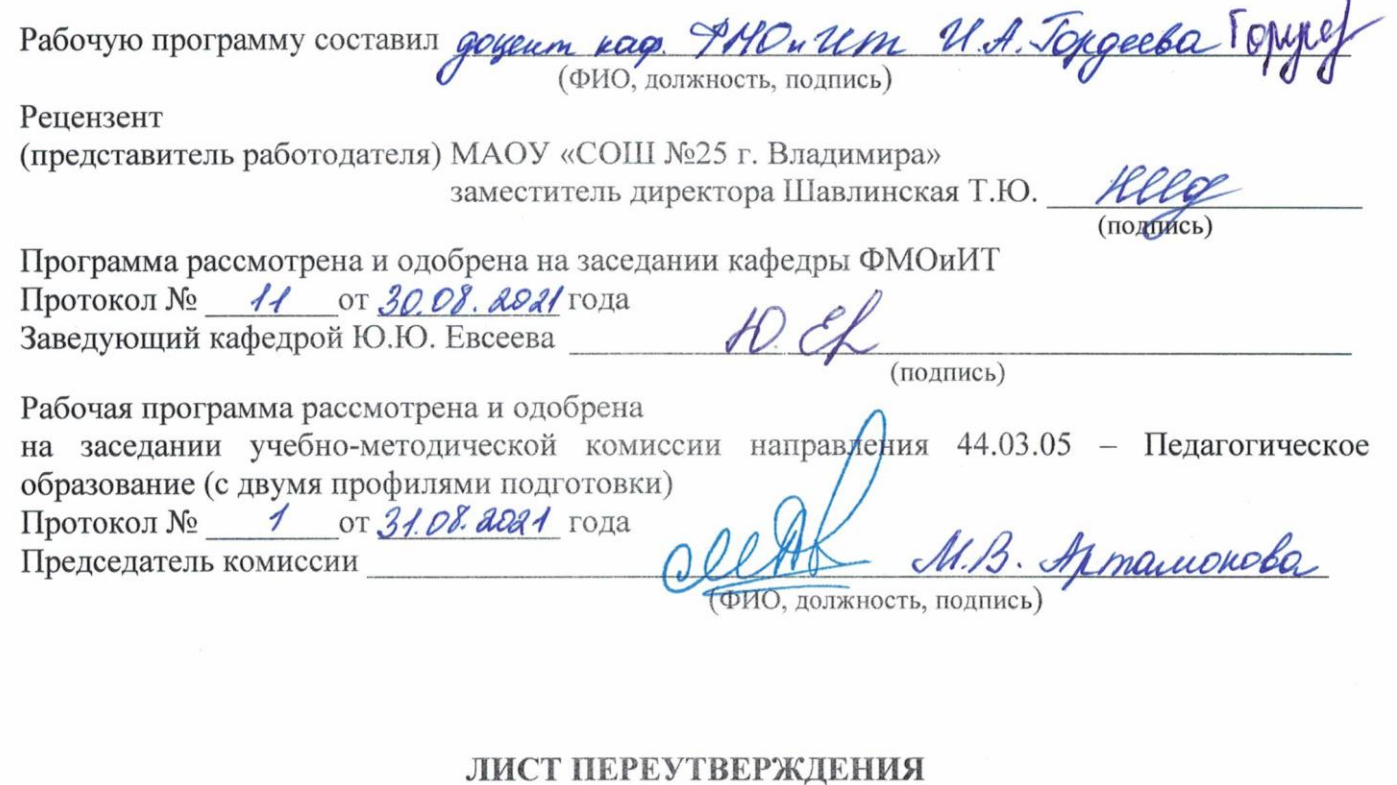

# РАБОЧЕЙ ПРОГРАММЫ ДИСЦИПЛИНЫ

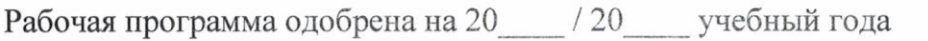

Протокол заседания кафедры № от сла

Заведующий кафедрой

Рабочая программа одобрена на 20 / 20 учебный года

Протокол заседания кафедры № от года

Заведующий кафедрой

Рабочая программа одобрена на 20 / 20 учебный года Протокол заседания кафедры № от сла Заведующий кафедрой